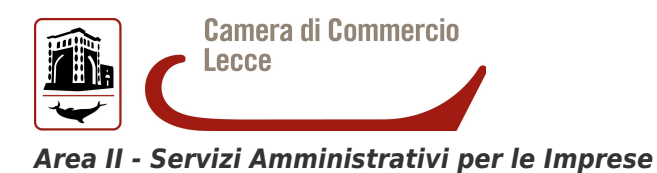

**BOLLETTINO N. 4 – ANNO 2014**

## **1. Certificati e visure camerali in lingua inglese**

### **Il comma 4 dell'articolo 5 del decreto legge 23 dicembre 2013, n.145 convertito, con modificazioni, dalla legge 21 febbraio 2014, n.43, riporta:**

"Le Camere di commercio competenti rilasciano su richiesta delle imprese i certificati camerali anche in lingua inglese che, esclusivamente ai fini dell'utilizzo in uno Stato estero, sono esenti dall'imposta di bollo."

La norma recepisce una forte esigenza proveniente dal mondo delle imprese le quali segnalano una criticità relativa alla documentazione che deve essere presentata alle Autorità straniere. La presentazione di certificati Registro Imprese, finora disponibili solo in lingua italiana, risulta onerosa sia in termini di costi che di tempi per la necessità di ricorrere alle traduzioni giurate.

Per rispondere a questa necessità il Sistema Camerale propone per le imprese italiane un nuovo Certificato, completamente in lingua inglese, finalizzato ad un utilizzo in uno stato estero.

Al tempo stesso, per favorire la più ampia internazionalizzazione (attività di import-export, partnership con aziende estere) è stata introdotta una nuova tipologia di Visura, completamente in lingua inglese, destinata agli utenti stranieri che cercano informazioni su imprese italiane.

Rispetto all'analogo Certificato, questa Visura è più facilmente fruibile perché disponibile anche su richiesta all'occorrenza dal portale www.registroimprese.it.

# **2. Dal 2015 nota integrativa in formato XBRL**

Con la pubblicazione sul sito AGID (Agenzia per l'Italia Digitale) della nuova tassonomia è ormai certo che dal prossimo anno diventerà operativo il **deposito in formato XBRL** del bilancio di esercizio **comprensivo della Nota Integrativa** (vedi anche la [pagina sul sito AGID\)](http://www.agid.gov.it/amministrazione-digitale/xbrl).Dal 21 novembre sono pertanto disponibili sul sito webtelemaco (pagina Bilanci XBRL > Sperimentazione NI), aggiornati alla nuova tassonomia che comprende la Nota Integrativa, gli strumenti gratuiti per la redazione delle istanze XBRL e il servizio per la loro validazione e visualizzazione (TEBENI).

## **3. Presentazione telematica delle pratiche SUAP, tramite applicativo camerale**

Prosegue l'impegno della CCIAA di Lecce per uniformare i procedimenti legati al SUAP, così come individuati dal DPR 160/2010, su tutto il territorio provinciale.

Dal mese di novembre infatti sarà possibile utilizzare l'applicativo camerale SUAP, accessibile dal portale [www.impresainungiorno.gov.it,](http://www.impresainungiorno.gov.it/) anche per gli adempimenti di competenza del Comune di Lecce, in virtù di una Convenzione sottoscritta tra i due Enti, con la quale la Camera di Commercio di Lecce garantisce gratuitamente per il Comune l'utilizzo della piattaforma informatica e la relativa assistenza tecnica.

In questo modo, sarà possibile comunicare la nascita di un'impresa a tutte le amministrazioni coinvolte nel procedimento con un unico, semplice adempimento espletabile da un pc collegato in

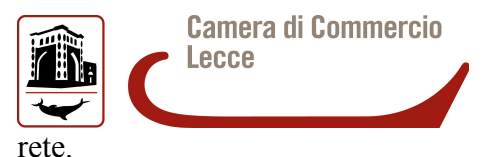

Salgono così a 88 (su un totale di 97) i SUAP comunali della provincia di Lecce che oggi utilizzano tale soluzione informatica che consente la gestione telematica delle pratiche Suap, rappresentando una copertura pari a circa il 90% degli sportelli.

# **4. Sviluppo strumento "ATECO QUALITA'"**

Si porta a conoscenza dello sviluppo del portale "ATECO QUALITA'", accessibile dall'indirizzo  [http://ateco.infocamere.it.](http://ateco.infocamere.it/)

Questo strumento permette di:

- 1. individuare l'attività secondo la classificazione ATECO
- 2. ottenere la descrizione dell'attività da inserire nella modulistica Registro Imprese
- 3. fornire informazioni sulla normativa ''associata'' alla denuncia di una attività al Registro Imprese

Di seguito una breve descrizione delle funzionalità previste

#### **Elenco attività**

 Questo servizio permette di ricercare la propria attività selezionando, attraverso un menù di navigazione a più livelli, il codice ATECO appropriato.

La scelta deve essere effettuata analizzando le varie informazioni presenti (declaratoria, note di inclusione, esclusione, sezione)

E possibile individuare l'attività con una ricerca per parola (anche parte di parola), limitata al contenuto delle declaratorie e delle note di inclusione.

Dopo aver individuato il codice ATECO sarà possibile selezionare le seguenti funzionalità:

### **Vai a descrizione attività**

Per utilizzare questo strumento è necessario valorizzare due campi:

1. Descrizione attività (obbligatorio):

Campo in cui va inserita la attività contenuta nella declaratoria o delle note di inclusione. E' possibile ridurre il contenuto informativo, ma non di ampliarlo. Per inserire o togliere i valori basta cliccare sui simboli "più" o "meno" posti a fianco della declaratoria e delle note di inclusione.

2. Ulteriori dettagli (facoltativo):

Campo in cui vanno inserite eventuali descrizioni aggiuntive che possano qualificare meglio la attività svolta.

#### **Vai alle norme associate**

Con questa funzione si individua la norma associata al codice ATECO e si descrive la documentazione che la Camera di Commercio verificherà al momento dell'istruttoria. Le indicazioni della normativa nazionale potrebbero essere completate/modificate dalla normativa regionale.

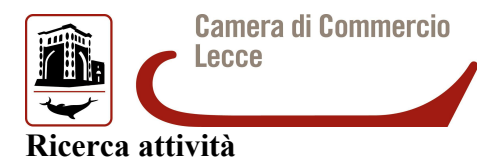

 E' possibile ricercare la propria attività digitando una frase. Il sistema analizza il significato e propone i codici ATECO appropriati. Dopo aver individuato il codice ATECO sarà possibile utilizzare le funzioni ''Vai a descrizione attività'' e la funzione ''Vai alle norme associate'' con le stesse modalità presenti nel menù elenco attività.

#### **Ricerca normative**

 Conoscendo già il codice ATECO (da indicare con la sintassi standard RI che include i punti di separazione ma non gli zeri finali tipici della codifica Agenzia Entrate, ad es 47.11.1 e non 47.11.10) è possibile recuperare direttamente le informazioni sulla normativa.

## **5. Pubblicità dei bilanci relativi ai contratti di rete**

Dal **4 dicembre viene migliorata la gestione dei bilanci relativi a Contratti di Rete** (codice atto 722) come segue:

- **reti prive di soggettività giuridica**: il bilancio del contratto di rete non viene più erogato come "ultimo bilancio" dell'impresa di riferimento (che ha effettuato il deposito). Rimane comunque disponibile fra i bilanci dell'impresa di riferimento;

- **reti con soggettività giuridica**: il bilancio viene erogato come "ultimo bilancio" della rete. Ad oggi risultano 232 le imprese che hanno depositato la situazione patrimoniale con codice atto 722, di cui 163 sono relative a contratti privi di soggettività giuridica.